DIQUAD provides a complete service for dental offices, evaluating dental x-ray image quality and radiation dose. A report is provided which includes data on nine image quality and dose measurements. The following measurements are provided:

- Image Sharpness
- Film Contrast
- Film Density
- Film Base + Fog Level
- Effective Film Speed
- Film Processor Quality
- Residual sodium thiosulfate (hypo or fixer)
- Patient Dose
- Half-Value Layer

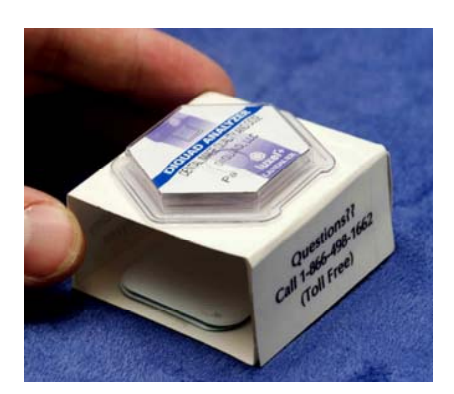

DIQUAD Analyzer<sup>TM\*</sup>

The DIQUAD Analyzer $T^{M^*}$  consists of a Luxel+ Dosimeter and Kodak Dental Films, especially packaged for DIQUAD. Special test patterns are used for measurement purposes.

### **Background**

Founded by Joel E. Gray, Ph.D., DIQUAD is dedicated to improving image quality and film processing in dentistry while lowering patient doses. Dr. Gray is a medical physicist

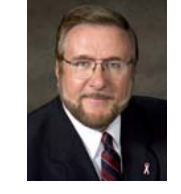

with 20-years experience in clinical medical imaging at Mayo Clinic Rochester. In addition he has worked as a consultant to industry

and healthcare organizations, and for Lorad (where he helped to develop the Selenia full-field digital mammography system) and Landauer, the world's leading provider of personnel dosimetry services.

DIQUAD also provides consulting services and educational materials. We maintain a database of all data collected and an archive of all  $Analyzer<sup>TM*</sup> films. This database$ allows us to develop statistics for particular states or regions and show where your practice stands in terms of dental image quality and patient doses relative to your colleagues.

## DIQUAD, LLC

222 Lakeview Court Steger, Illinois 60475

Toll-Free Phone 1-866-498-1662 Phone 708-756-7338

e-mail CustomerService@DIQUAD.com www.DIQUAD.com

DIQUAD Analyzer $J^{\text{IM}*}$  is a registered trademark of DIQUAD, LLC.

© 2008, DIQUAD, LLC 9/08

# **DIQUAD Analyzer**TM**\***

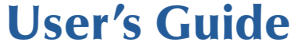

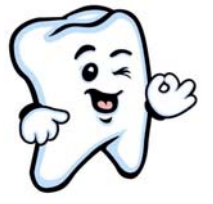

## Better Image Quality— Lower Patient Dose

## Assure Image Quality and Low X-Ray Doses for Your Patients—

- Competitive Advantage
- For Film and Digital Imaging
- Improving Photographic Processing
- Reduce Patient Doses
- Assistance for X-Ray Questions & Image Quality Problems

# DIQUAD, LLC Dental Image Quality and Dose

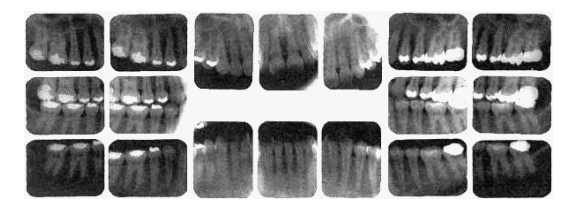

Using Landauer OSL technology.

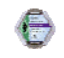

With specially packaged Kodak Dental Film with D and E-F speed films in one packet.

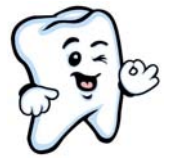

# Instructions For Use

The DIQUAD Analyzer $T^{M*}$  is easy to use. Just follow these simple instructions. If you have any difficulties or questions call DIQUAD's Customer Service Number—

## **1-866-498-1662**

- 1. Before exposing an *Analyzer™* please complete the DIQUAD *Analyzer™* Survey Data Form.
- 2. Remove one *Analyzer*<sup>TM\*</sup> from its envelope and assure that the serial number on the envelope is the same as the number on the bottom of the Analyzer<sup>TM\*</sup>. Record this number on the Survey Data Form.

#### **It is important to place this AnalyzerTM\* and the processed films from this AnalyzerTM\* into this same envelope before returning to DIQUAD.**

3. Shape the *Analyzer*<sup>TM\*</sup> into a box by folding the tab under the portion with the hexagonal dosimeter on top, bringing the tab out the other side. When completed the structure should form a well-shaped box.

The Analyzer<sup>TM\*</sup> should look like this-

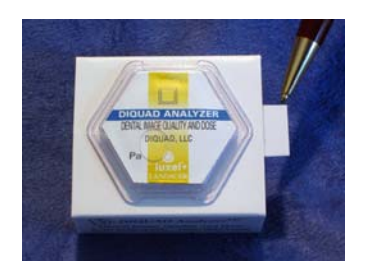

 Note that the rectangular part of the tab should be visible.

4. Place the Analyzer<sup>TM\*</sup> on a solid surface with the hexagonal dosimeter facing up.

For digital imaging—Place the digital detector on top of the film packet inside the  $Analvzer^{TM^*}$ .

5. Bring the x-ray tube over the Analyzer $T^{M^*}$ and center the cone over the hexagonal dosimeter. The end of the cone should be in contact with the *Analyzer*<sup>TM\*</sup> but should not be compressing it.

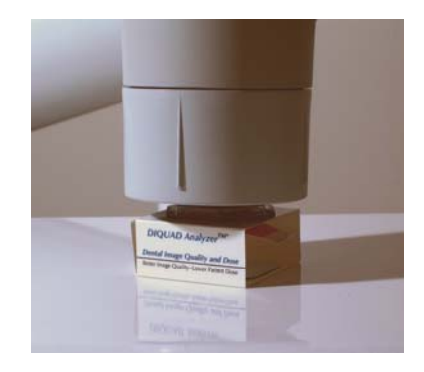

- 6. Determine the kVp, mA, and number of pulses or exposure time (usually in milliseconds, ms) used for adult patient bitewing x-ray images in this room.
- 7. Expose the *Analyzer*<sup>TM\*</sup> at the number of pulses (or exposure time) determined in the Step 6.
- 8. Remove the *Analyzer*<sup>TM\*</sup> from under the x-ray tube.

For digital imaging—Remove the digital detector from the Analyzer $T^{M^*}$ and digitally process the images. Do **not** remove the film packet from the  $Analyzer<sup>TM*</sup>$ , nor process the films. Go to step 12.

- 9. For film imaging, remove the film packet from inside of the Analyzer $TM^*$ .
- 10. In the darkroom, remove the **two films** from the film packet.

### **Note—There are two dental films in each dental packet. Both must be processed and returned to DIQUAD for analysis.**

- 11. Process these two films, assuring that they do not overlap, in the same way you process your clinical intraoral films.
- 12. Place the Survey Data Form, two processed films (for film imaging), and the *Analyzer*<sup> $TM^*$ </sup> in the envelope with the same serial number as on the  $Analyzer^{TM^*}$  and seal the envelope.

For digital imaging—Identify each image with the appropriate sevendigit *Analyzer*<sup>TM\*</sup> serial number and transfer them as TIFF files to a CD-ROM. Place the CD-ROM in a cardboard or plastic CD case.

13. Place the envelopes, the CD-ROM for digital imaging, **and the control dosimeter** in the postage-paid envelope, seal the envelope, and drop it in the mail to DIQUAD, LLC.

## **That's all there is to it!!**

## **Thank You, Very Much**

for your help in measuring your dental image quality, film processor quality, and patient dose!!

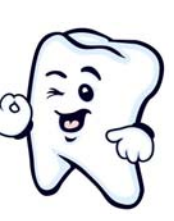